SECURITY ACTION の宣言がわかる書面写しの提出方法について 1か2のいずれかの方法で書面をご提出ください。

## **1.宣言後、事業者が受け取るメール①及び②を印刷したもの**

①申込み後にシステムから自動送信されるメールを印刷。

(件名:「【SECURITY ACTION】一つ星/二つ星:自己宣言完了のお知らせ」)※以下画像左 ②申込み後、約 1~2 週間後にロゴマークの使用手続まで全て完了したことをお知らせするメール を印刷。(件名:「【SECURITY ACTION】申込受理のご連絡」)※以下画像右

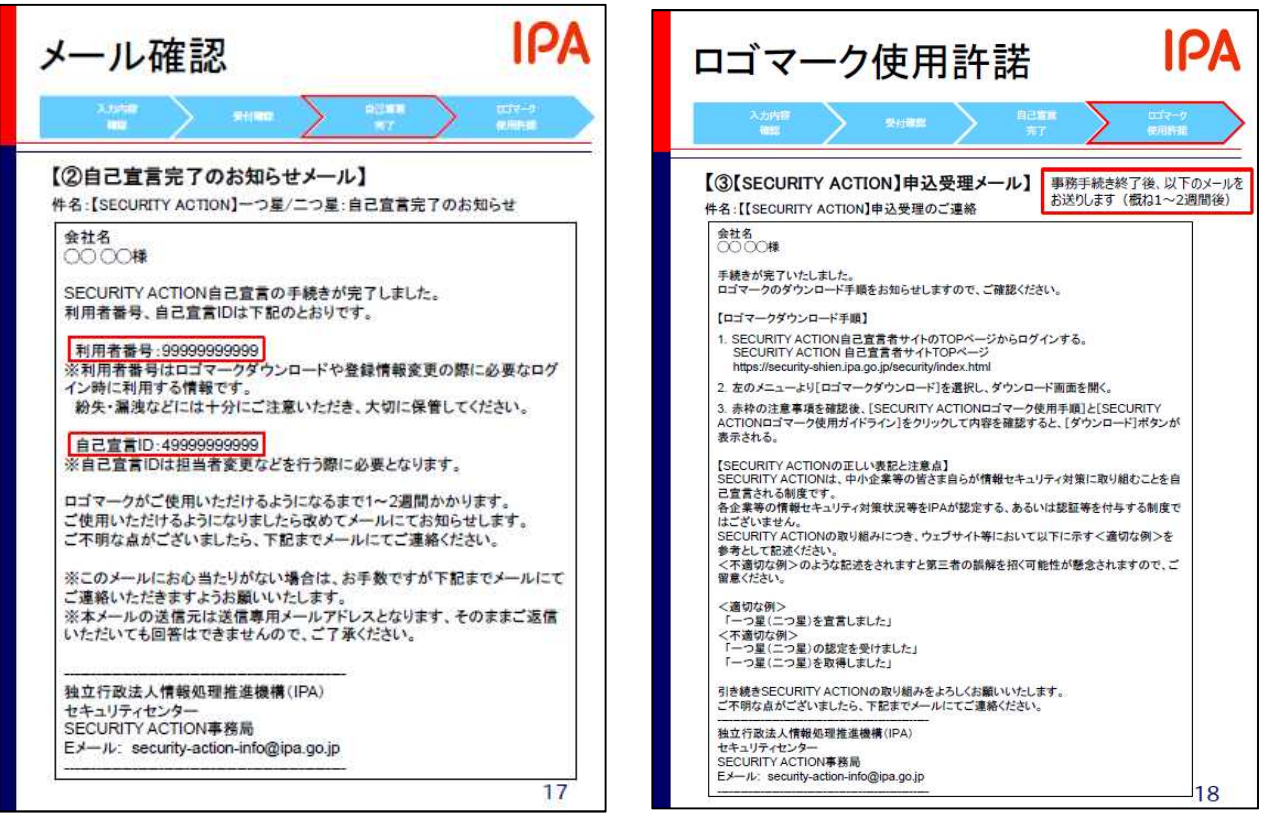

## **2.ログイン後、申し込み状況を印刷したもの。**

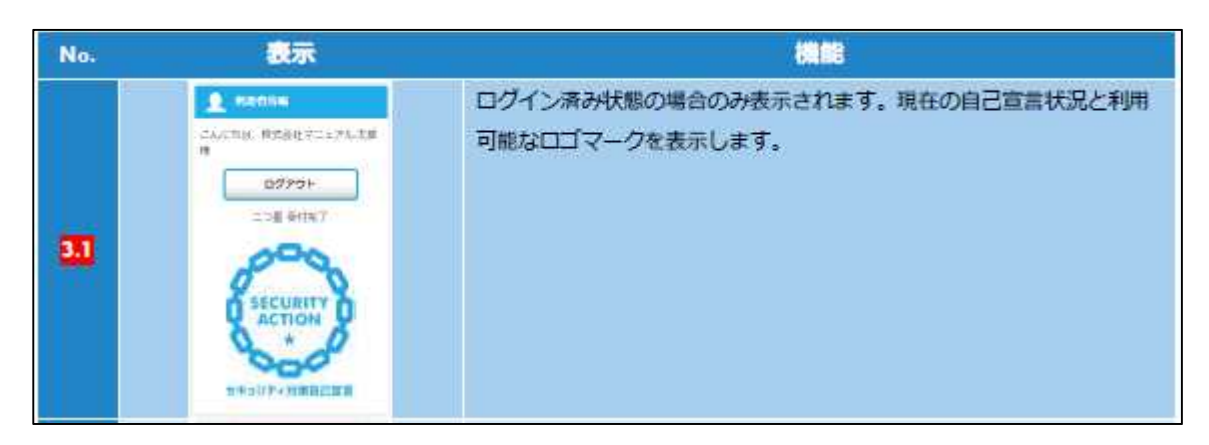

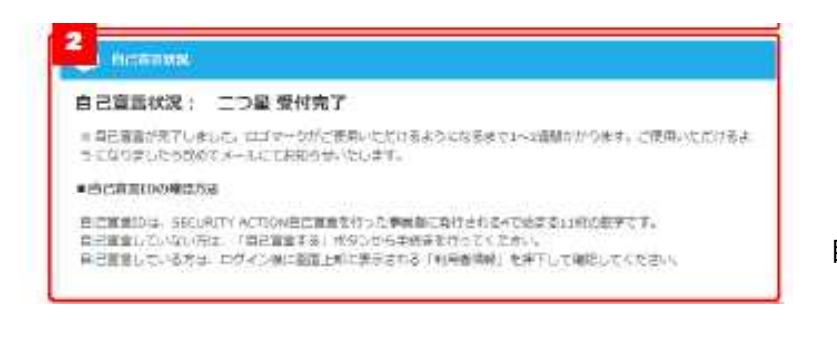

自己宣言状況確認

※上記画面の表示方法については、操作方法マニュアル対象箇所:p.8~14 参照。

〔特に、p.12(2.4.3.メニューの基本操作)や p.14(3. TOP ページ)〕

宣言済の場合はトップページの左上や上部に事業者名や取組み段階(一つ星/二つ星)と共に、 受付状況が表示されます。